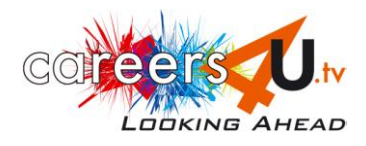

## **INTRODUCING CAREERS4U.TV – CLUE WORKSHEET**

On Careers4u.tv, you can view **young people** talking about their jobs. There are lots of different videos to watch. Through using this website you can learn more about the huge choice of career opportunities out there, and it can help you become clearer about what's important to **you** in a job.

Working through the questions below will introduce you to all the features of careers4u.tv, so you can get the most from using the site.

There are some clues labelled *CLUE* to help you find the answers!

# *Only play the videos in questions 7, 10 and 13!*

**1. Go to www.careers4u.tv and click on the EXPLORE button.** You have reached the Explore page.

The links listed on this page can help you find videos of interest.

There are five different lists on this page. Write down the headings (written in green on screen) of each list.

*CLUE: Two answers are written in for you*

Favourite subject Qualifications ................................................

................................................ ................................................

**2. Starting at the Explore page, find two videos of jobs that involve working outdoors as part of the job, and write down the job titles:**

*CLUE: Look under Lifestyle*

a) ............................................................................... b) ..........................................................................

From the Explore page, how did you find these videos?

Clicked on: .................................................

**3. If you wanted to work in a job related to health/medicine, what would be the best way to find videos of jobs in that kind of work?**

*CLUE: Starting at the Explore page, look under Industry Sector*

Click on:................................................................................................

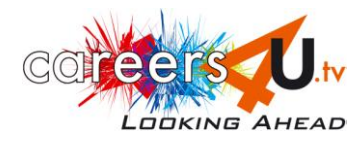

**4. Find one video of a job that relates to geography and one that relates to art, and write down the job titles.**

*CLUE: Starting at the Explore page, look under Favourite Subject*

Geography: ..................................................................

Art: ..............................................................................

Starting at the Explore page, how did you find these videos?

Clicked on: ................................................................................................................................................

Don't play any videos, but look at the information **below** the interview image, to answer the rest of this question.

For the **geography-related** job:

How much does the interviewee earn?.........................................

Write down one of the interviewee's qualifications?........................................

For the **art-related** job:

What age is the interviewee? ..................................................

Write down one of the links provided, where you can find further information:

.........................................................................................

5**. Look at the Explore page, and write down two different ways of finding videos of people working in jobs connected to sport.**

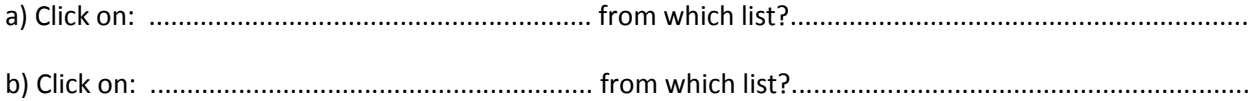

**6. Your friend is good at problem solving, and wants to look at videos of jobs where problem solving is part of the job.**

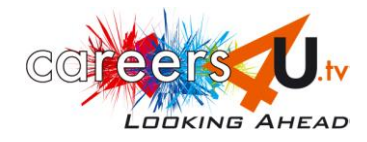

Find two videos and write down the job titles:

## *CLUE: Starting at the Explore page, look under Your Strengths*

a) ................................................. b) .................................................

## **7. Choose any video and view it.**

Video viewed: ......................................................

Write down two of the questions that the interviewee was asked:

a) .............................................................................................................................................................. b) ..............................................................................................................................................................

**8. Find two videos where the interviewees are doing (or have done) an Apprenticeship and write down the job titles:**

#### *CLUE: Starting at the Explore page, look under Qualifications*

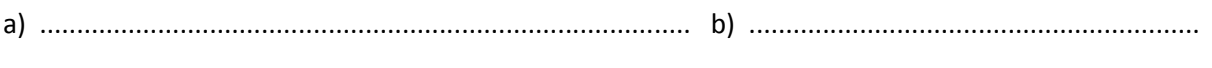

How did you find these? From the Explore page, clicked on: ...................................................................

## **9. Find the video of a Chef de Partie** (Pastry Chef)

#### *CLUE: Search box!*

a) By what route did you find this video? ..................................................................................................

b) What 'related' videos are provided, that link with this job (i.e. jobs that are in some ways similar?)

.....................................................................................................................................................................

# **10. View either the Tourist Attraction Co-ordinator, the Maintenance Engineer or the Diary Administration Support Officer video.**

To help you decide which you would prefer to view, read the summary provided with each video. Watch your chosen video and write down:

a ) One thing the interviewee likes about their job: ..................................................................................

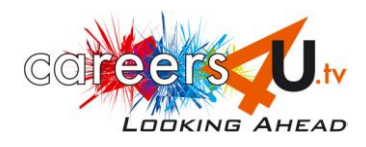

# b) One thing the interviewee says they need to be good at, to do their job? *.............................................*

*......................................................................................................................................................................*

#### **11. What is the most recent video to have been uploaded onto the site?**

## *CLUE: NEW VIDEOS button!*

Job title: .......................................................................................................................................................

*NOTE: Whenever you visit the website, you can easily find out if any new videos have been uploaded since your last visit!*

#### **12. What is the easiest way to find videos on jobs that you could enter after doing GCSEs?**

#### *CLUE: Starting at the Explore page, look under Qualifications*

From the Explore page, click on:

............................................................................................................................

Write down two jobs from this category that might interest you:

a) ...................................................... b) ....................................................

#### **13. Find the video for Sports Centre Receptionist (use the Search box) and view it.**

Now scroll down under the video to find a list of links that are **tagged** for this job. You will see the list includes Business & Administration, Working in a Team, Helping People and so on. These are all features that apply to the job of a Sports Centre Receptionist.

 Click on the **Business & Admininistration** link: this takes you to other jobs that **also** involve working in Business & Administration.

Now click back to the Sports Centre Receptionist page. (Use the go back arrow at top left of screen.)

Click on **Helping People**: this takes you to other jobs where 'helping people' is part of the job.

Note down two of the jobs that clicking **Helping People** leads to:

#### a) ............................................................................. b) ..............................................................................

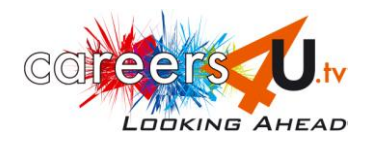

Think about the ways these jobs are similar to Sports Centre Receptionist.

*NOTE: Clicking on the tagged links is a good way to help you find new ideas of careers that could interest you!*

#### **14. Random videos**

a) Where on the site can you find 'random videos'?................................................................................... b) Why do you think they are there?...........................................................................................................

#### **15. Where on the website could someone find information on choosing their A-level subjects?**

### *CLUE: Look at the right hand side of any page*

a) Click on: ..........................................................................

**Well done, we hope you enjoy using Careers4u.tv in future!**